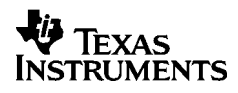

# ,**-<sup>5032</sup>**

## **Deutsch**

Texas Instruments Holland B.V. Rutherfordweg 102 3542 CG Utrecht—The Netherlands  $C \in$ 

© 2000 Texas Instruments Incorporated http://www.ti.com/calc ti-cares@ti.com

## **Erste Schritte**

#### **Installation des Netzteils**

- 1. Stellen Sie den Netzschalter auf **OFF**.
- 2. Verbinden Sie das Kabel des Netzteils mit der Buchse an der Rückseite des Tischrechners.
- 3. Stecken Sie das Netzteil in eine freie Steckdose in der Nähe des Tischrechners.
- 4. Stellen Sie den Netzschalter auf **ON**, **PRT** oder **IC**.

**Achtung:** Die Verwendung eines anderen Wechselstromnetzteiles als des zugehörigen von Texas Instruments kann zur Beschädigung des Rechners und zum Erlöschen der Garantieansprüche führen.

#### **Einsetzen oder Wechsel der Batterien**

- 1. Stellen Sie den Netzschalter auf **OFF**.
- 2. Wenn das Netzteil angeschlossen ist, trennen Sie es vom Netz.
- 3. Drehen Sie den Tischrechner um, und entfernen Sie den Deckel des Batteriefaches.
- 4. Nehmen Sie die alten Batterien bei Notwendigkeit heraus.
- 5. Setzen Sie die neuen Batterien entsprechend der Darstellung im Batteriefach ein. Achten Sie genau auf die Polarität (Symbole + und –).
- 6. Setzen Sie den Deckel des Batteriefaches wieder auf.
- 7. Stellen Sie den Netzschalter auf **ON**, **PRT** oder **IC**.

Texas Instruments empfiehlt die Verwendung von Alkalibatterien wegen der längeren Betriebsdauer.

## **Einlegen der Papierrolle**

Um Papierstau zu vermeiden, nur Qualitätspapier verwenden. Eine Rolle Qualitätspapier mit der Breite 57 mm (2¼ Zoll) gehört zum Lieferumfang des Tischrechners.

- 1. Stellen Sie den Netzschalter auf **ON**.
- 2. Schneiden Sie das Papierende gerade ab.
- 3. Halten Sie das Papier so, dass es von unten aufgerollt wird. Fädeln Sie das Ende der Papierrolle in den Schlitz auf der Rückseite des Tischrechners ein, und drücken Sie [S], um das Papier in den Drucker einzuziehen.

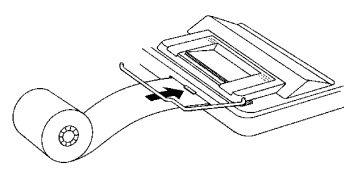

- 4. Heben Sie den Papierhalter aus Metall soweit an, bis er hinter den Drucker hervorsteht.
- 5. Setzen Sie die Papierrolle auf den Papierhalter.
- 6. Zum Drucken stellen Sie den Netzschalter auf **PRT** oder **IC**.

**Hinweis:** Um eine Beschädigung des Druckers zu vermeiden (durch welche die Garantie erlischt), stellen Sie den Netzschalter auf **ON,** wenn der Tischrechner ohne Papier benutzt wird.

## **Wechsel des Farbbandes (IR-40T)**

Negative Werte und Ergebnisse werden rot gedruckt, alle anderen Zahlen schwarz. Wenn die Ausdrucke blass werden, sollten Sie das 2-Farb-Druckerfarbband (IR-40T) auswechseln.

- 1. Stellen Sie den Netzschalter auf **OFF**.
- 2. Nehmen Sie den durchsichtigen Deckel des Druckerfaches ab. (Nach unten drücken und nach hinten wegziehen.)
- 3. Durch Anheben der Nase (mit **PULL UP** beschriftet) auf der linken Seite des alten Farbbandes können Sie dieses herausnehmen.

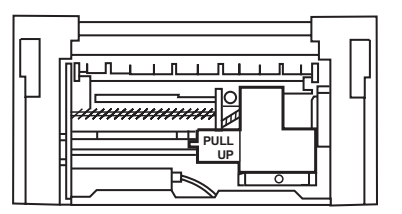

- 4. Legen Sie das neue Farbband ein und drücken es vorsichtig herunter, bis es auf beiden Seiten einrastet.
- 5. Setzen Sie den Deckel des Druckerfaches wieder auf.
- 6. Stellen Sie den Netzschalter auf **PRT** oder **IC**.

**Achtung:** Das Farbband niemals nachfüllen oder anfeuchten, sonst kann der Druckerkopf beschädigt werden und die Garantie erlöschen.

## **Beschreibung der Tasten**

- a Papiervorschub.
- 2Einmalige Betätigung löscht einen Eintrag, einen Fehler oder einen Datenüberlauf. Doppelte Betätigung löscht die Berechnung.
- **ISETI Definiert einen Mehrwertsteuersatz, wählt ein** Währungssymbol oder den Wechselkurs für eine optionale Währung.
- **Rechnet aus der zweiten Währung in die erste um.**
- Rechnet aus der ersten Währung in die zweite um.
- **Geiger Zeigt bei Währungsumrechnungen die Währungssymbole** nacheinander an. Entfernt bei anderen Berechnungen die zuletzt eingegebene Ziffer auf dem Display.
- ! Ändert das Vorzeichen (+ oder –) der angezeigten Zahl.
- PBerechnet mit Hilfe des Mehrwertsteuersatzes die Mehrwertsteuer und addiert sie zu dem Wert auf dem Display.
- QBerechnet mit Hilfe des Mehrwertsteuersatzes die Mehrwertsteuer und subtrahiert sie von dem Wert auf dem Display, um den Wert vor der Steuer zu berechnen.
- / Druckt eine Referenznummer oder ein Datum, ohne Berechnungen durchzuführen.
- **1%** Interpretiert die Zahl auf dem Display als Prozentsatz.
- #Berechnet den Verkaufspreis und Gewinn oder Verlust für einen Artikel.
- $\frac{SUB}{SUTA}$  Zeigt und druckt die Summe, löscht diese aber nicht.
- $\sqrt{\frac{1007AL}{k}}$  Zeigt und druckt die Summe und löscht diese. Setzt auch den Artikelzähler (**IC**) auf Null zurück.
- $\overline{\text{M}T}$  Zeigt und druckt den Wert im Speicher und löscht den Speicher. Löscht auch **M** auf dem Display und setzt den Artikelzähler des Speichers auf Null zurück.
- [MS] Zeigt und druckt die aktuelle Summe im Speicher, ohne den Speicher zu löschen.
- **MEI** Subtrahiert den angezeigten Wert aus dem Speicher. Wenn eine Multiplikation oder Division ansteht, wird diese  $m$ it  $M \equiv$  ausgeführt und das Ergebnis vom Speicherinhalt subtrahiert.
- **M** Addiert den angezeigten Wert zum Speicher. Wenn eine Multiplikation oder Division ansteht, wird diese mit  $M \equiv$ ausgeführt und das Ergebnis zum Speicherinhalt addiert.

## **Drucken (Schalter POWER)**

- OFF Der Tischrechner ist ausgeschaltet.
- ON Berechnungen werden angezeigt, aber nicht gedruckt.
- PRT Berechnungen werden angezeigt und gedruckt.
- IC Sowohl Drucker als auch Artikelzähler sind aktiv. Zum Löschen des Artikelzählers drücken Sie  $\overline{[w_{\text{max}}]}$  oder  $\overline{[MT]}$ .

## **Runden (Schalter ROUND)**

- \$ Ergebnisse werden abgerundet (bei DECIMAL = **2**, wird 2,349 auf 2,34 gerundet).
- 5/4 Ergebnisse werden auf- oder abgerundet, je nach Wert und Dezimaleinstellung (bei DECIMAL = **2**, wird 2,349 auf 2,35 gerundet).
- # Ergebnisse werden aufgerundet (bei DECIMAL = **2**, wird 2,349 auf 2,35 gerundet).

## **Einstellen der Dezimalstellen (Schalter DECIMAL)**

Für Berechnungen, die **keine** Währungsumrechnungen sind:

- + Zur Eingabe von Zahlen mit zwei Dezimalstellen ohne Eingabe des Dezimalpunktes. (Bei Eingabe von 5321 wird 53.21 angezeigt).
- F Gleitkommaanzeige: Die Zahl der Dezimalstellen richtet sich nach dem Ergebnis.
- 0,2,3,4,6 Legt die Zahl der Dezimalstellen mit 0, 2, 3, 4 oder 6 fest.

#### Umrechnung von Währungen:

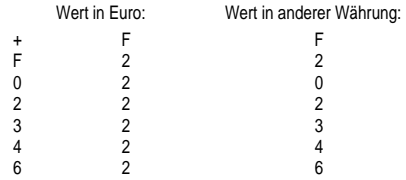

**Hinweis:** Vor Beginn der Beispielberechnung müssen die Schalter richtig eingestellt sein.

## **Wechselkurse und Währungssymbole**

Die Währungen der Länder, die sich an der Währungsunion beteiligen, und deren Wechselkurse sind in einer Liste im Tischrechner gespeichert. Es können bis zu vier zusätzliche Wechselkurse im Tischrechner gespeichert werden (CC1, CC2, CC3 und CC4).

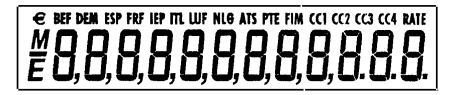

Wie oben abgebildet, befinden sich auf dem Display des Tischrechners die Symbole für den € sowie für die Währungen der Währungsunion. So steht z. B. BEF für Belgische Francs, DEM für Deutsche Mark usw.

Die folgende Tabelle zeigt jede Währung, ihre Listennummer, das Symbol und den Wechselkurs zum Euro.

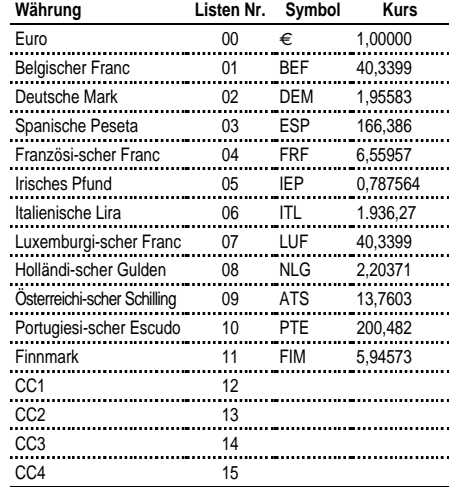

## **Umrechnung von Währungen**

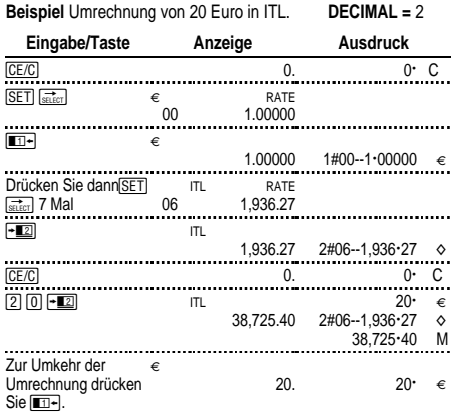

Die auf dem Ausdruck angezeigten Zahlen haben folgende Bedeutung:

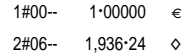

Die erste Ziffer (1 bzw. 2) gibt die beiden für die Umrechnung ausgewählten Währungen an.

Die beiden Ziffern nach dem #-Zeichen (#00 und #06) geben die Listennummer in der Währungsliste des Tischrechners an. Der Euro hat die Nummer "00", die Lira die Nummer "06".

Die dritte Spalte zeigt den Wechselkurs der Währung an.

Die vierte Spalte zeigt für Euro das Symbol "€" und für andere Währungen das Symbol " $\diamond$ ".

**Beispiel** Umrechnung von 45 ATS in DEM.

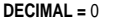

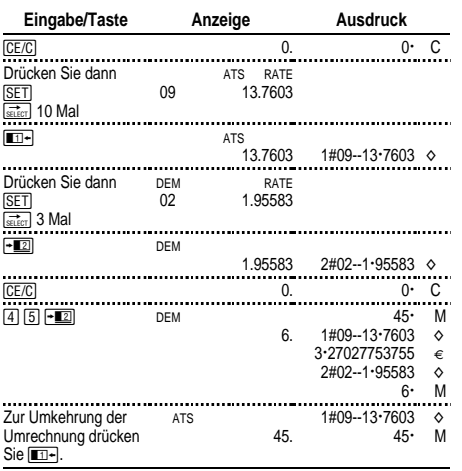

## **Einstellung eines zusätzlichen Wechselkurses**

Mit CC1, CC2, CC3 und CC4 können die Wechselkurse für Währungen eingestellt werden, die nicht an der Währungsunion teilnehmen.

1. Einstellung eines Umrechnungskurses für US\$ in CC1 1 Euro = \$ 0,87

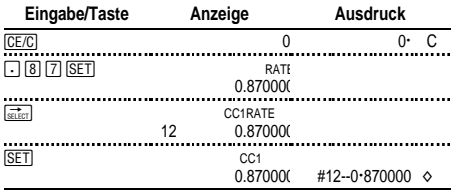

**Hinweis:** Bei Eingabe eines negativen Kurses zeigt der Tischrechner einen Fehler (**E**) an. Drücken Sie **CE/C**, um den Fehler zu löschen.

2. Auswahl von Euro und CC1 als Umrechnungswährungen:

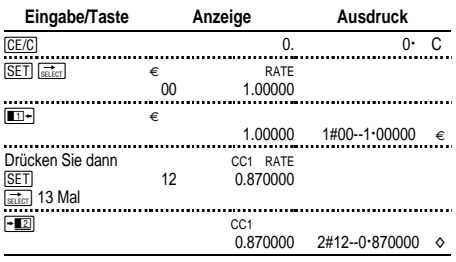

#### 3. Umrechnung von \$ 100 in Euro.

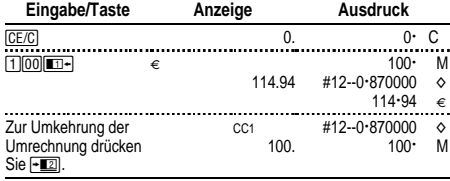

## **Abruf und Druck von Wechselkursen**

Die Wechselkurse der zwei Währungen, die für die Umrechnung eingestellt wurden, können automatisch ausgedruckt werden. POWER = **PRT**

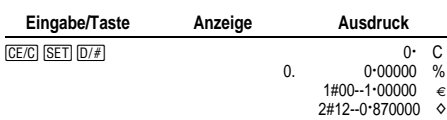

**Hinweis:** Bei einem eingestellten Mehrwertsteuersatz wird zuerst die entsprechende Zahl und dann das %-Zeichen ausgedruckt.

Es kann der Kurs einer der beiden zur Umrechnung ausgewählten Währungen ausgedruckt werden.

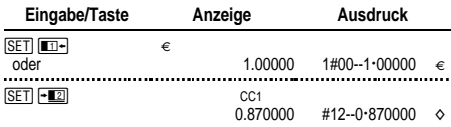

Es kann der Kurs jeder Währung der Währungsunion angezeigt und ausgedruckt werden, z. B. von Französischen Francs.

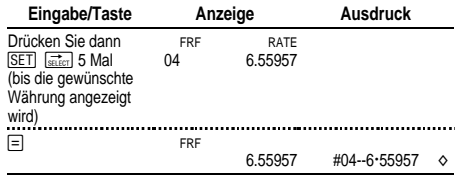

Außerdem kann die gesamte Währungstabelle ausgedruckt werden.

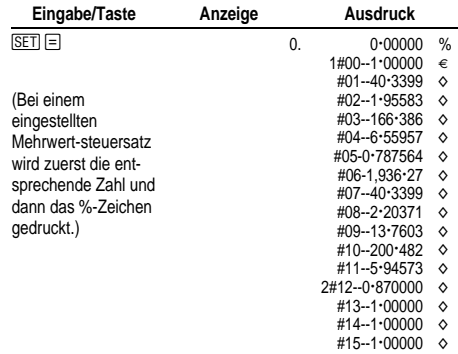

## **Ausführen von Grundrechenarten**

**Addition und Subtraktion** 12,41 – 3,95 + 5,40 = 13,86 POWER = **IC**, ROUND = **5/4,** DECIMAL = **+**

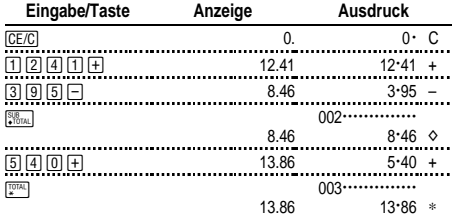

#### **Multiplikation und Division**  $11,32 \times (-6) \div 2 = -33,96$ POWER = **PRT**, ROUND = **5/4,** DECIMAL = **F**

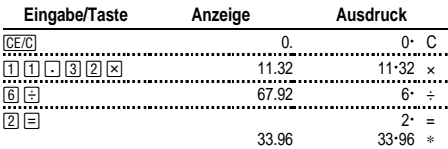

#### **Quadrieren 2,52 = 6,25**

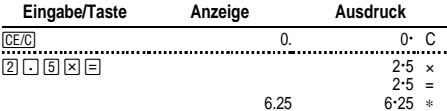

#### **Kehrwerte 1/25 = 0,04**

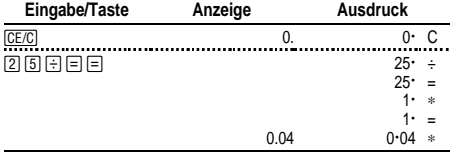

## **Prozentrechnung**

POWER = **PRT**, ROUND = **5/4,** DECIMAL = **2**

**Prozent 49 x 15%**

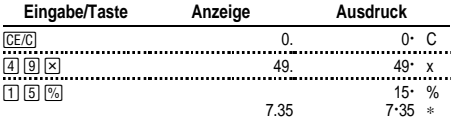

## **Addieren von 15 % zu \$ 1.450**

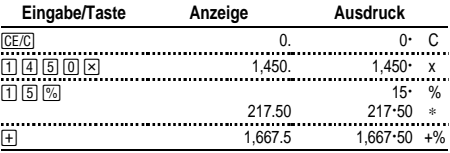

#### **Rabatt \$ 69,95 - 10%**

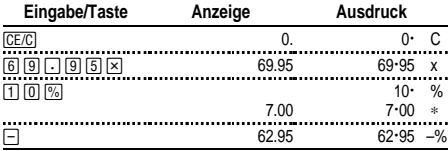

#### **Prozentsatz Wieviel Prozent von 25 sind 29,5?**

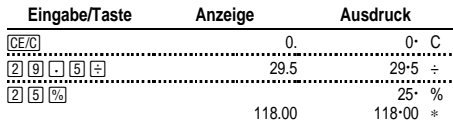

## **Verwenden von Konstanten**

 $POWER = PRT$ ,  $ROUND = 5/4$ ,  $DECIMAL = F$ 

**Multiplikation mit einer Konstanten**  $5 \times 3 = 15$   $5 \times 4 = 20$ Die erste Zahl in einer Multiplikation ist die Konstante, die als Faktor verwendet wird.

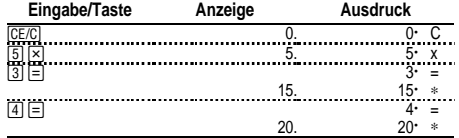

**Division durch eine Konstante**  $66 \div 3 = 22$   $90 \div 3 = 30$ Die zweite Zahl in einer Division ist die Konstante, die als Divisor verwendet wird.

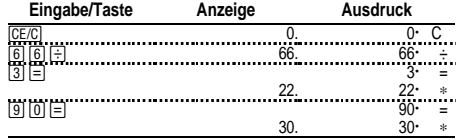

### **Verwenden des Speichers**

 $POWER = PRT$ ,  $ROUND = 5/4$ ,  $DECIMAL = 2$ 

Sie haben \$ 100. Können Sie damit 3 Artikel zu \$ 10,50, 7 Artikel zu \$ 7,25 und 5 Artikel zu \$ 4,95 kaufen?

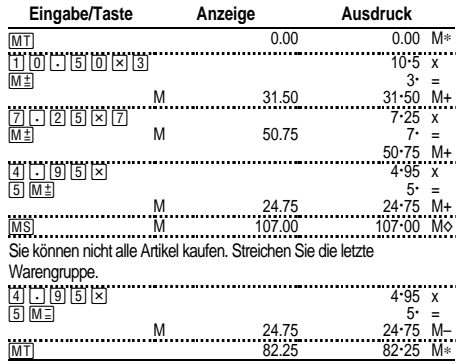

## **Berechnung der Bruttogewinnspanne**

POWER = **PRT**, ROUND = **5/4,** DECIMAL = **2**

#### **Berechnung eines Gewinns**

Ein Artikel kostet Sie 65,00. Sie wollen 40 % Gewinn erzielen. Berechnen Sie den Verkaufspreis.

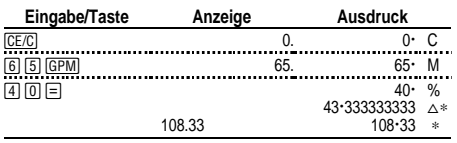

Der Gewinn (gerundet) beträgt \$ 43,33. Der Verkaufspreis beträgt \$ 108,33.

#### **Berechnung eines Verlustes**

Ein Artikel kostet Sie 35.000. Sie müssen verkaufen, können sich aber nur einen Verlust von 33,3 % leisten. Berechnen Sie den Verkaufspreis.

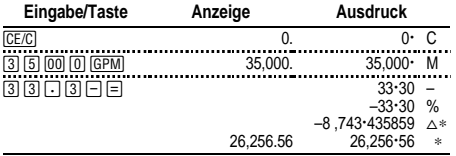

Der Verlust (gerundet) beträgt \$ 8.743,44. Der Verkaufspreis beträgt \$ 26.256,56.

## **Berechnung der Mehrwertsteuer**

 $POWER = PRT$ ,  $ROUND = 5/4$ ,  $DECIMAL = 2$ 

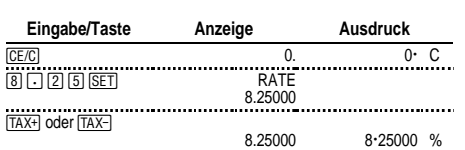

**Speichern eines Mehrwertsteuersatzes** Steuersatz = 8,25%.

**Hinweis:** Der von Ihnen eingegebene Mehrwertsteuersatz bleibt auch nach dem Ausschalten des Tischrechners gespeichert und geht nur verloren, wenn der Rechner vom Netz getrennt wird.

#### **Berechnung der Mehrwertsteuer**

Erstellen Sie die Gesamtrechnung für einen Kunden, der Artikel zu Preis von \$ 189, \$ 47 und \$ 75 bestellt. Der Mehrwertsteuersatz beträgt 6 %.

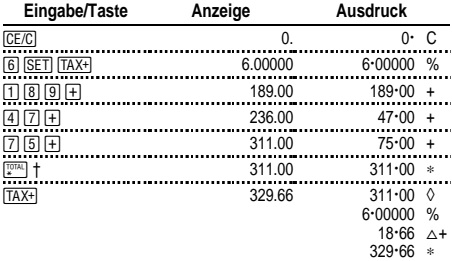

† Drücken Sie \, bevor Sie die Mehrwertsteuer zum Gesamtbetrag hinzurechnen.

\$ 18,66 ist die Mehrwertsteuer für \$ 311,00, und \$ 329,66 ist der Gesamtbetrag inklusive Mehrwertsteuer.

#### **Kombination besteuerter und steuerfreier Artikel**

Wie ist der Gesamtbetrag für einen besteuerten Artikel zu \$ 342 und einen steuerfreien Artikel zu \$ 196? (Verwenden Sie den aktuellen Mehrwertsteuersatz.)

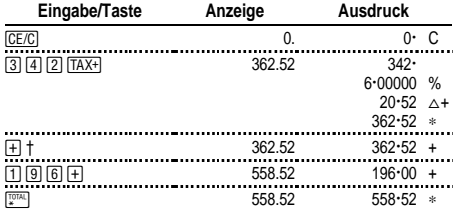

† Nach Berechnung des Mehrwertsteuer drücken Sie 9, um den Steueraufschlag zur laufenden Berechnung zu addieren.

#### **Abzug der Mehrwertsteuer**

Sie haben gegenwärtig Einnahmen von \$ 1.069,51. Der Mehrwertsteuersatz beträgt 8,25 %. Wie hoch war die Nettoeinnahme insgesamt?

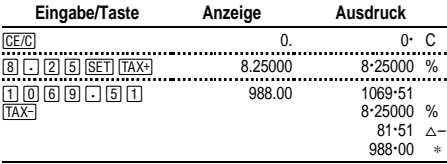

\$ 81,51 ist die Mehrwertsteuer für eine Nettoeinnahme von \$ 988,00.

#### **Anzeige des z. Z. eingestellten Mehrwertsteuersatzes**

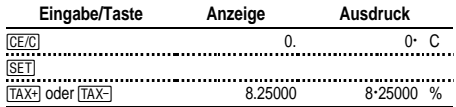

## **Löschen von Fehlern und Datenüberläufen**

#### **Korrektur von Eingabefehlern**

Wenn Sie keine Taste für eine Rechenoperation gedrückt haben:

- Drücken Sie <a>[CE/C]</a> zum Löschen einer falschen Eingabe.
- Drücken Sie  $\frac{1}{\sqrt{2\pi}}$  zum Löschen der letzten Ziffer.

Wenn Sie eine Taste für eine Rechenoperation gedrückt haben:

• Drücken Sie die Taste für die entgegengesetzte Rechenoperation, um die falsche Eingabe zu korrigieren. (Gilt nur für Berechnungen mit  $\Box$ ,  $\Box$ ,  $\overline{M}$ ) oder  $\overline{M}$  $\Box$ .)

#### **Bedingungen und Anzeigen für Fehler und Datenüberlauf**

Wenn Sie durch Null dividieren oder einen Verkaufspreis mit einem Aufschlag von 100 % eingeben, wird ein Fehler angezeigt.

Ein Datenüberlauf tritt ein, wenn Sie ein Ergebnis mit mehr Stellen berechnen, als der Tischrechner anzeigen oder drucken kann.

Zum Löschen eines Fehlers oder Datenüberlaufs drücken Sie 2. Der Speicher wird nur gelöscht, wenn der Fehler oder Datenüberlauf bei einer Speicherberechnung auftrat.

## **Deutsch**

#### **Wichtig**

Texas Instruments übernimmt keine Gewährleistung, weder ausdrücklich noch stillschweigend, einschließlich, aber nicht beschränkt auf implizierte Gewährleistungen bezüglich der handelsüblichen Brauchbarkeit und Geeignetheit für einen speziellen Zweck, was sich auch auf die Programme und Handbücher bezieht, die ohne eine weitere Form der Gewährleistung zur Verfügung gestellt werden.

In keinem Fall haftet Texas Instruments für spezielle begleitende oder zufällige Beschädigungen in Verbindung mit dem Kauf oder der Verwendung dieser Materialien. Die einzige und exklusive Haftung von Texas Instruments übersteigt unabhängig von deren Art nicht den Kaufpreis des Geräts. Darüber hinaus übernimmt Texas Instruments keine Haftung gegenüber Ansprüchen Dritter.

#### **Kundendienst & Garantie**

Weitere Informationen über TI-Produkte, Garantie- und Kundendienstleistungen erhalten Sie aus der beiliegenden Garantiekarte, per e-mail oder auf unseren Internetseiten. ti-cares@ti.com http://www.ti.com/calc